# Deb's D&D for P3

dev and debug (with help from Perry Kivolowitz April 2012)
Friday 10/22/21 2:30-3:45pm
270 Soils

#### TODO:

- 1. vim: set configuration options, favorite vi commands
- 2. tree p3
  - a. make libheap.so from myHeap.o
  - b. make and run heap allocator test programs
  - c. edit make run repeat
  - d. functions: provided and must be implemented
- 3. debugging: (slides based on Perry Kivolowitz's talk -- April 2012)
  - a. The Scientific Method and defensive programming
- 4. divide and conquer: (gdb) GNU debugger
  - a. launch
  - b. basic operations
- 5. In Conclusion

# my vi settings

vim ~/.vimrc

https://piazza.com/class/k
 t4m3f1whqj24w?cid=47

```
syntax on
set number
set ruler
set tabstop=4
set shiftwidth=4
set softtabstop=4
```

:color desert

# my favorite vi commands

```
:1,$s/[Tab]/ /g
```

```
/main
123G
уу р
r R
х р
dd D
cw dw
gg=G
ZZ
:tabe newfile
:n :p
```

#### tree p3

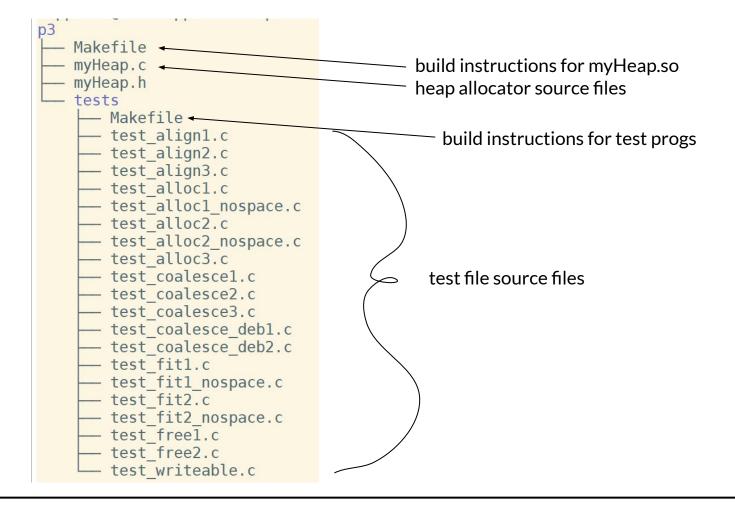

#### p3 Heap Allocator

a. Build myHeap.o and libheap.so

cd p3

make

b. Build executable test programs:

cd p3/tests
make

./test\_align1

Pro Tip: Open multiple terminal windows. One for p3 and the other for p3/tests Pro Tip: Copy a test source to your own temporary mytest.c file and edit that to get started

edit make test repeat

#### p3 Heap Allocator (Header)

#### Initial state of the heap after calling myInit(4096)

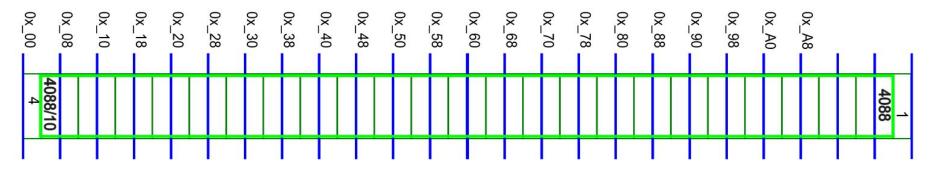

# Common Debugging Algorithm

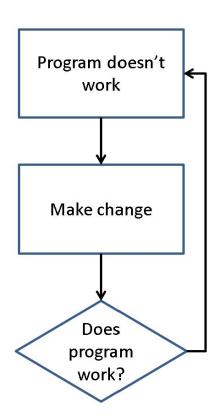

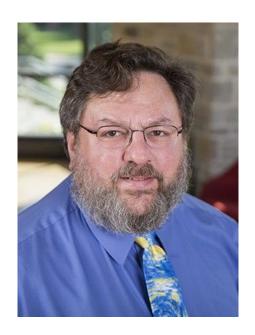

https://www.carthage.edu/live/profiles/1477-perry-kivolowitz

Perry Kivolowitz

#### **Kivolowitz Corollary**

# A fix is not a fix until you completely understand why it is a fix

4/7/2012 Perry Kivolowitz 10

## Defensive Programming

- if you "know" a condition is true, assert it
- this helps eliminate the impossible and identify the improbable

#### **Comment before CODE**

#### Answer WHY instead of WHAT

- Write down your thoughts to get clarity
- to help you recall what you were thinking ...
   a year from now? Next week? Tomorrow?

```
// increment j // score_index
```

#### **Descriptive Variable Names**

pk: What does **ineedsleep** do?

student: I don't remember, I was tired.

"keystrokes are guaranteed to end, debugging is not." pk

#### **Testing**

Testing can only prove the presence of bugs, not their absence.

Edsger W. Dijkstra

## **Quality Assurance (QA)**

#### If you are fortunate to have a QA group

- It is not their job to find bugs
- That is your job
- It is their job to confirm bugs you found are gone

#### Debugging Tool: The Scientific Method

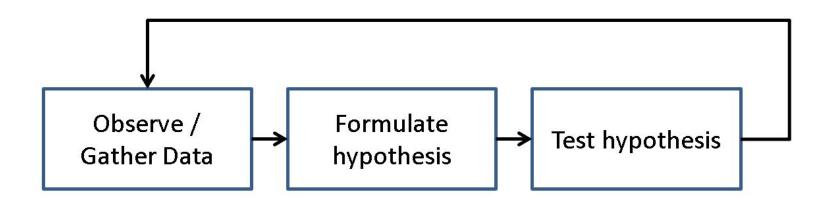

# Debugging Tools: test harnesses and incremental development

Write a minimal test harness that manifests the bug

"Write in small units – Test in small units"

## **Debugging Tool: debugger**

- Single step
- Set Breakpoints
  - Always
  - Conditional
    - In debugger
    - In code
- Call stack

- Re-execution of code
- Immediate modes
- Value inspection
- Value modification

# **GNU** debugger

```
rockhopper-04$ gcc -g test.c
rockhopper-04$ gdb a.out

(gdb) quit

(gdb) help

(gdb) run arg1 arg2
```

```
rockhopper-04$ gdb mytest
GNU gdb (Ubuntu 9.2-0ubuntu1~20.04) 9.2
Copyright (C) 2020 Free Software Foundation, Inc.
License GPLv3+: GNU GPL version 3 or later
<http://gnu.org/licenses/gpl.html>
This is free software: you are free to change and
redistribute it.
There is NO WARRANTY, to the extent permitted by law.
Type "show copying" and "show warranty" for details.
This GDB was configured as "x86 64-linux-gnu".
Type "show configuration" for configuration details.
For bug reporting instructions, please see:
<http://www.gnu.org/software/gdb/bugs/>.
Find the GDB manual and other documentation resources
online at:
    <http://www.gnu.org/software/gdb/documentation/>.
For help, type "help".
Type "apropos word" to search for commands related to
"word"...
Reading symbols from mytest...
(gdb)
```

#### **Now What?**

- set breakpoints
- run until next breakpoint is reached
- step through code or continue to next bp
- print variables and expressions
- edit compile run (in gdb)
- repeat until works as advertised

# gdb commands

```
> gcc -g ... -o test
> gdb test.c
(gdb) break main
(gdb) run
(gdb) print argc
(gdb) help display
(gdb) display
(gdb) step
(gdb) next
(gdb) continue
(gdb) quit
```

```
q quit
h help
r run arg1 arg2
b break main
b myAlloc
r run
s step
n next
p prev
c continue
d display
p print
```

#### Solve the Puzzle: Divide and Conquer

Where are the values for the output set and modified?

Work forward from declaration and initialization toward ...

Work backwards from the output ...

Split distance in half and check the value.

Repeat until instruction that sets or computes value incorrectly is found.

Fix it.

#### In Conclusion

Bugs want to be found

Listen, hypothesize, test

Hone your craft and

master the art of debugging

Deb: Many thanks to Perry Kivolowitz who taught me to use Science when debugging my code!